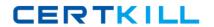

# **Apple**

Exam 9L0-407

**Mac Integration Basics 10.7 Exam** 

Version: 6.3

[ Total Questions: 45 ]

Apple 9L0-407: Practice Test

## **Question No: 1 HOTSPOT**

In the screenshot, click the interface element that displays a list of the available file servers on your network.

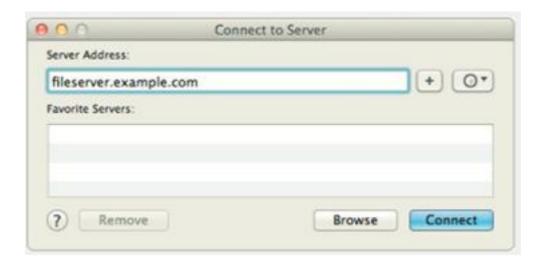

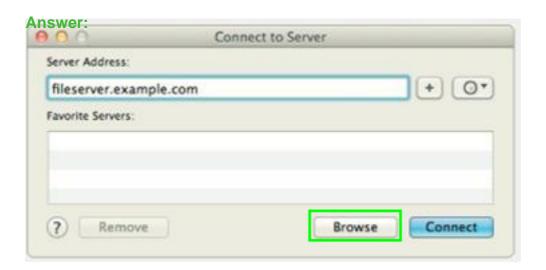

## **Question No: 2**

You are NOT able to access a Windows file server using your OS X computer's "Connect to Server" command. What is a possible cause of this problem?

**A.** You need to select the "Windows support" option in the Sharing pane of System Preferences before accessing a Windows file server.

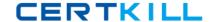

## Apple 9L0-407 : Practice Test

- **B.** You need to prefix the Windows server address with "smb://" in the "Connect to Server" dialog.
- **C.** It is NOT possible to access Windows file servers using the "Connect to Server" command.
- **D.** You need to install Boot Camp on your OS X computer before accessing a Windows file server.

#### **Answer: B**

Reference: http://lifehacker.com/247148/how-to-mount-a-windows-shared-folder-on-your-mac

## **Question No: 3**

You configured a Mac to print to a network printer that has a stapler. When you try to print, the Print dialog does not show the option to output to the stapler tray. What is the MOST LIKELY cause of the problem?

- **A.** The application you are printing from does NOT support the printer's stapler accessory.
- **B.** When you configured the computer, the stapler option was NOT selected in Printer Utility.
- **C.** When you added the printer, a PPD that does NOT include the stapler option was selected
- **D.** The operating system must be upgraded to Mac OS X v10.6.2 or later to support the stapler accessory on printers.

### **Answer: C**

# **Question No: 4**

You have installed Boot Camp and Windows on your Mac. Which Windows tool lets you set up the Mac to boot into OS X by default?

- A. Mac OS Startup utility
- **B.** Boot Camp utility
- C. Windows Boot Camp control panel
- D. Windows Startup control panel

**Answer: C** 

Reference: http://support.apple.com/kb/HT3777

## **Question No:5**

On a Mac, you are configuring a new Mail account to connect to an Exchange server that has Auto-discover enabled. What is the minimum information you need in order to configure the account in Mail?

- **A.** the Exchange email address and password, the Exchange Server network address, and the Exchange server admin account name
- **B.** the Exchange email address and password
- C. the Exchange email address and password, and the Exchange Server network address
- **D.** the Exchange email address

**Answer: B** 

## **Question No: 6 HOTSPOT**

In the screenshot, click the icon of the preference pane where you configure a Mac to let Windows computers access files on the Mac using the SMB protocol.

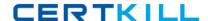

# Apple 9L0-407: Practice Test

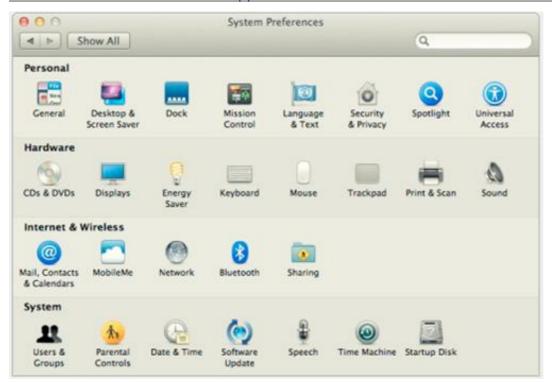

## **Answer:**

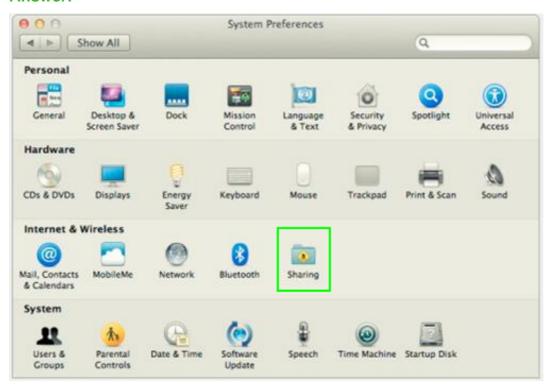

# **Question No:7**

You need to bind your Mac to your company's Active Directory server. Along with the